## **Reverse engineering UEFI by execution**

## **Jethro Beekman 32c3@jbeekman.nl**

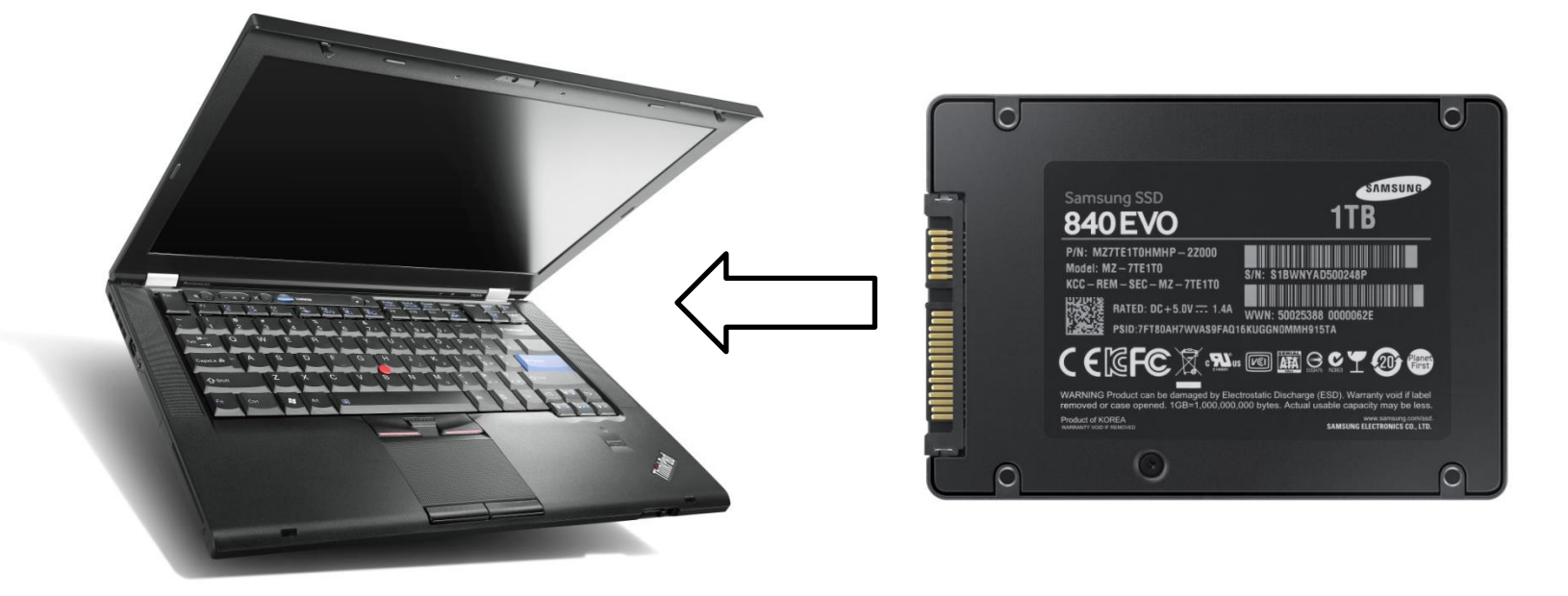

**-BY Samsung**

#### correct horse battery staple galaxy peace position require house **(64 characters)**

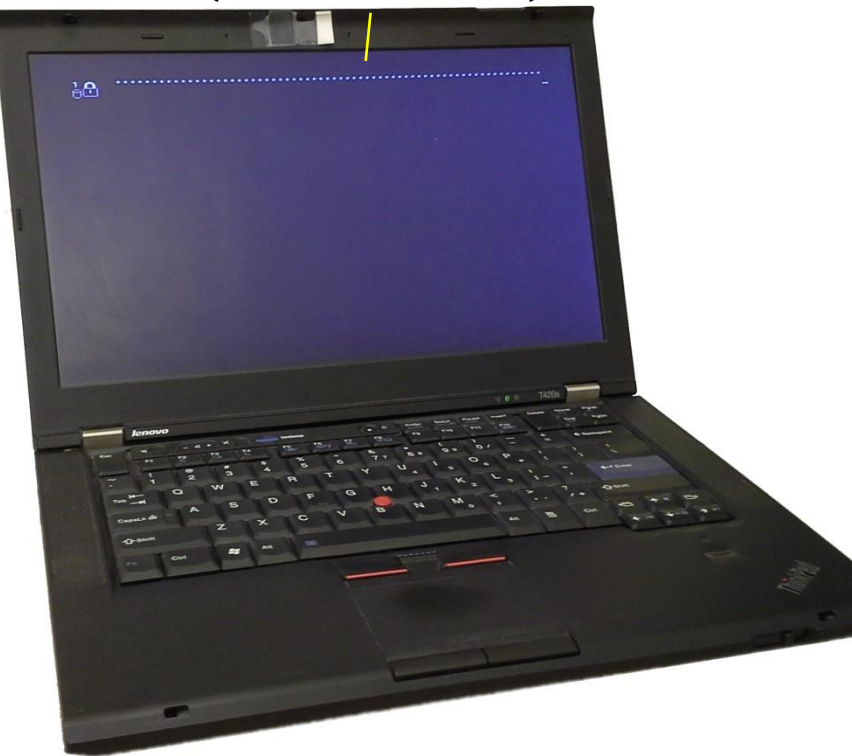

#### **(64 characters)** correct horse battery staple galaxy peace position require house

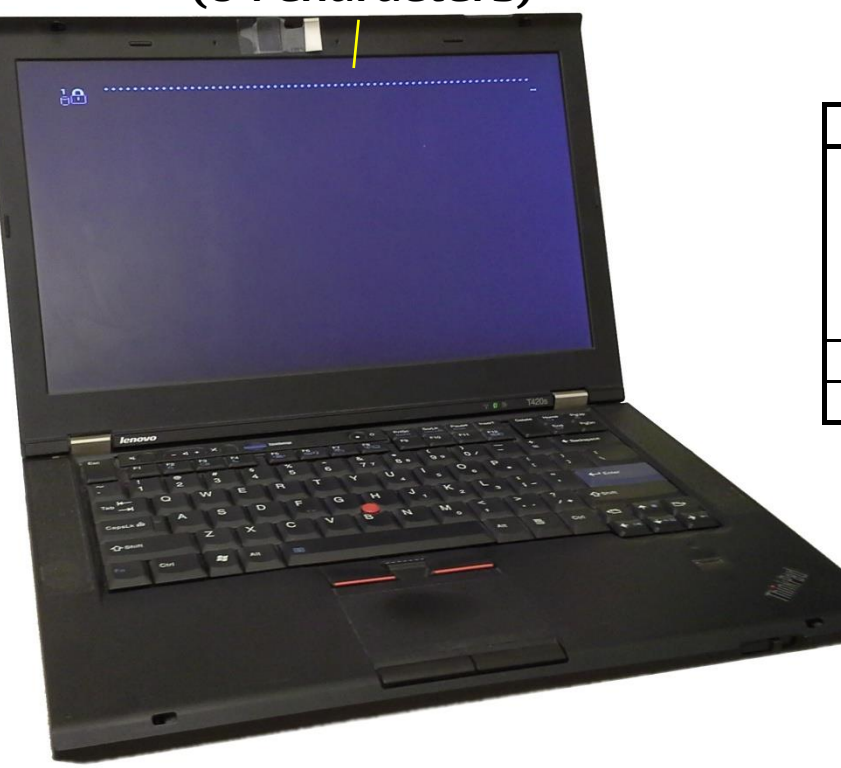

#### Table 11 - SECURITY UNLOCK data

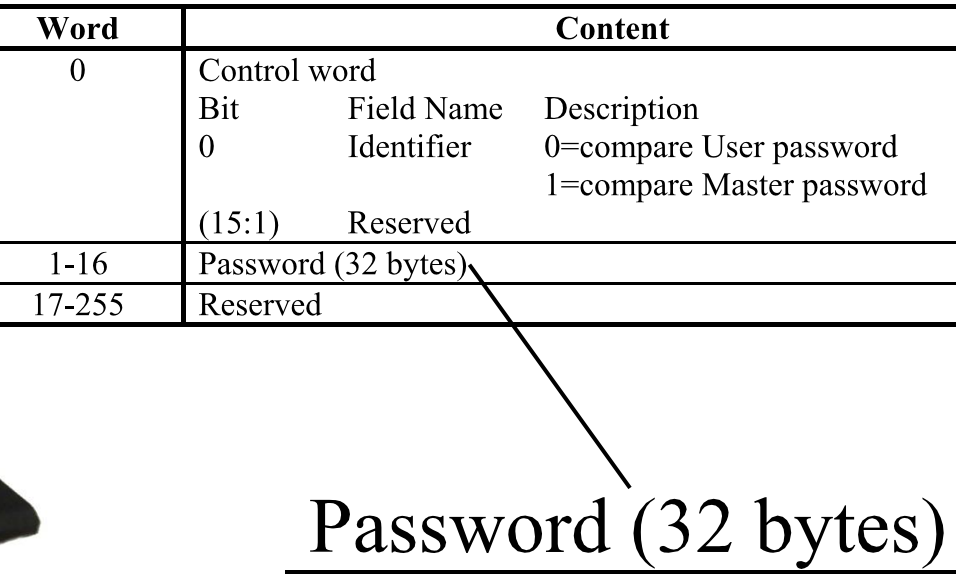

## **Reverse engineering UEFI by execution**

#### **-or-**

## **How to turn 64 characters into 32 bytes**

# **UEFI RE challenges**

→no debugger  $\rightarrow$ no system calls  $\rightarrow$ no dynamic symbols

## →**No good starting point!**

**LenovoVideoInitDxe.efi LenovoWmaPciDxe.efi LenovoWmaPolicyDxe.efi LenovoWmaUsbDxe.efi M25PX64FlashPartDxe.efi M25PX64FlashPartSmm.efi MeConfig.efi MeConOutReady.efi** MeConOutReady.efi**ThinkPad firmware MePciUpdate.efi ModulesSmmThunkSmm.efi MpCpu.efi** MpCpu.efi<br>MX25L6445EFlashPartDxe. 281 modules **MX25L6445EFlashPartSmm.efi NationalLpcPc87393.efi PchEmulateKbc.efi PchIdeDeviceDetect.efi PchInitDxe.efi PchPcieSmm.efi 32C3 - Jethro Beekman**

**LenovoVariableSmm.efi**

# **UEFITool demo**

EFI\_STATUS main(EFI\_SYSTEM\_TABLE\*, ...);

```
struct EFI_SYSTEM_TABLE {
 EFI_SIMPLE_TEXT_INPUT_PROTOCOL *ConIn;
 EFI_SIMPLE_TEXT_OUTPUT_PROTOCOL *ConOut;
 EFI_SIMPLE_TEXT_OUTPUT_PROTOCOL *StdErr;
 EFI_RUNTIME_SERVICES *RuntimeServices;
 EFI_BOOT_SERVICES *BootServices;
```

```
 ...
};
```

```
struct EFI BOOT SERVICES {
 EFI_STATUS (*InstallProtocolInterface)(EFI_GUID*, VOID*, ...);
 EFI STATUS (*LocateProtocol)(EFI GUID*, VOID**, ...);
```

```
 ...
};
```
# **Executing modules**

Compatible instruction set:  $\checkmark$ Compatible ABI: efiperun

# **Executing modules**

Compatible instruction set: ✓ Compatible ABI: **efiperun**

- Many basic EFI API stubs, easy to add more
- Auto-generate missing APIs at runtime
- Memory map annotations
- Use standard debugger (e.g. gdb)
- Uses cross-stdarg.h

# efiperun demo 1

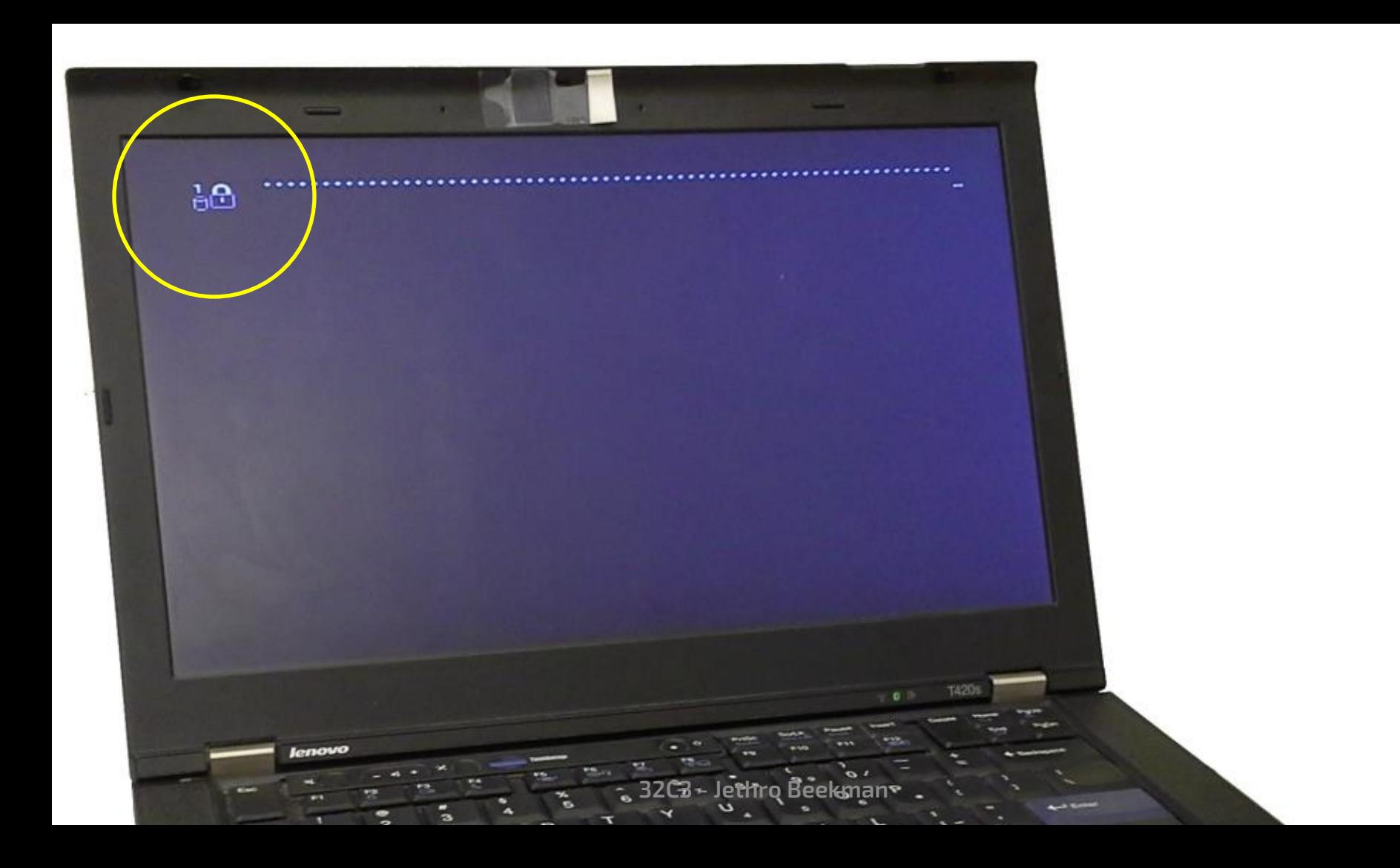

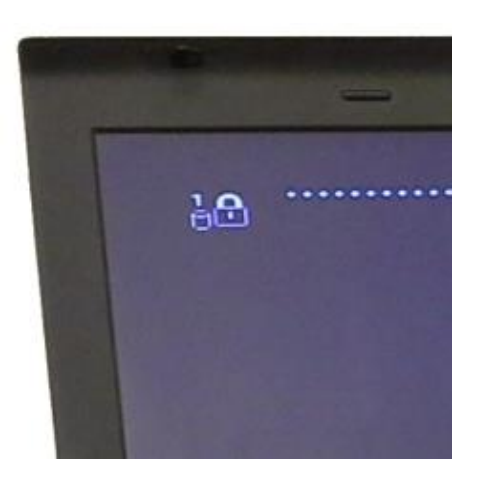

**SystemImageDisplayDxe.efi SystemGraphicsConsoleDxe.efi SystemHiiImageDisplayDxe.efi SystemImageDecoderDxe.efi**

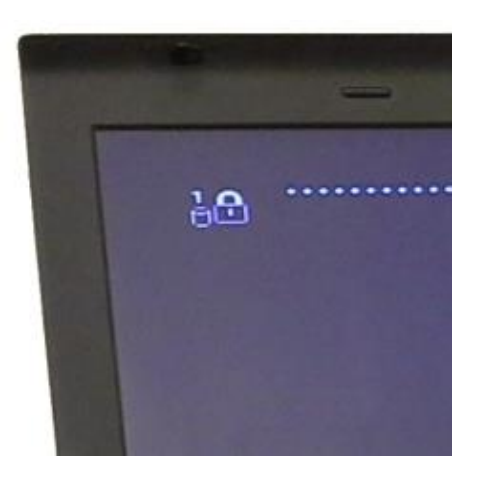

### **SystemImageDisplayDxe.efi**

#### **LenovoPromptService.efi**

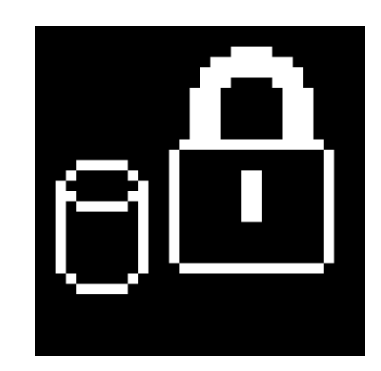

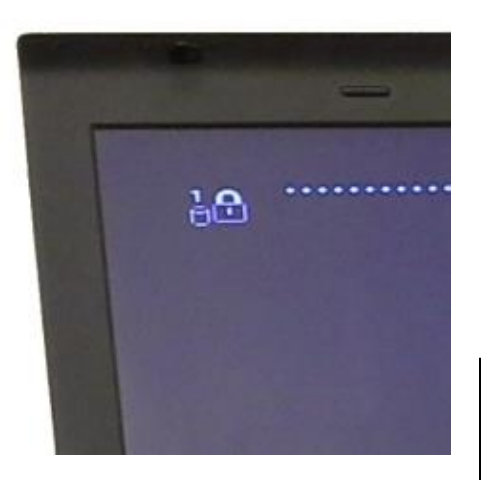

### **SystemImageDisplayDxe.efi**

**LenovoPromptService.efi LenovoSoundService.efi LenovoTranslateService.efi LenovoCryptService.efi**

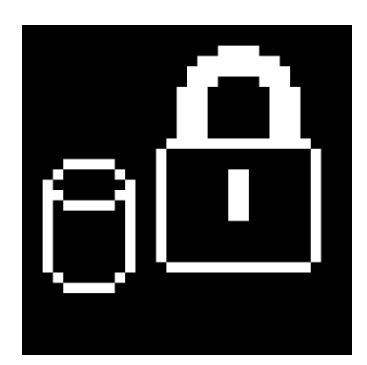

### **LenovoPasswordCp.efi**

# efiperun demo 2

### **How to turn 64 characters into 32 bytes**

"correct horse battery staple galaxy peace position require house" "S1DHNSAFB05849E" 840 EVO 500GB""Samsung SSD

 $At a Password \leftarrow \text{SHA}_{256}(\text{SHA}_{256}(Password) \parallel At a Identity_{SerialNumber} \parallel At a Identity_{ModelNumber})$ 

### **How Lenovo turns 64 chars into 32 bytes**

 $At a Password \leftarrow \text{SHA}_{256}(\text{SHA}_{256}(Password) \parallel At a Identity_{SerialNumber} \parallel At a Identity_{ModelNumber})$ 

**actually:**

 $Ata Password \leftarrow \text{SHA}_{256}(PasswordHash \parallel SwapBytes(SN) \parallel SwapBytes(MN))$ 

### **Reverse engineering UEFI by execution**

**https://github.com/jethrogb/uefireverse (GPL) https://jbeekman.nl/blog/uefi/**

## **Jethro Beekman 32c3@jbeekman.nl**